## **1. Supplementary Course Registration Guidelines**

### **1. General Information**

- A. When you register for supplementary courses, you must comply with the regulations of your department.
- B. No more than 12 credits, including supplementary courses, may be taken per semester.
- C. The maximum number of credits allowed for supplementary courses is 12.
- D. You should choose to take supplementary courses either on a supplementary (Graded; letter grade such as A+, B0 on the transcript) or an audit basis (Passed/Not Passed; P/NP on the transcript).
- E. Supplementary courses do not count towards the cumulative GPA or the credit requirement for graduation.

#### **2. Registration Period: Course Registration and Add/Drop Period**

\* Wonju Campus students can also enroll for courses via Yonsei Portal System

#### **3. How to Register for Supplementary Courses**

- A. Go to Yonsei Portal (http://portal.yonsei.ac.kr). Place the cursor on "Academic Information System" to click on "Academic Management System".
- B. Login with your student ID and password (Default password: your date of birth in YYMMDD order).
- C. Click "Course" on the left menu  $\rightarrow$  "Undergraduate Supplementary Course" and read the notice carefully.
- D. If you go to "Course Enrollment", you can browse undergraduate courses. Select the program category, college and major first and then click "Browse" to check the list of courses available

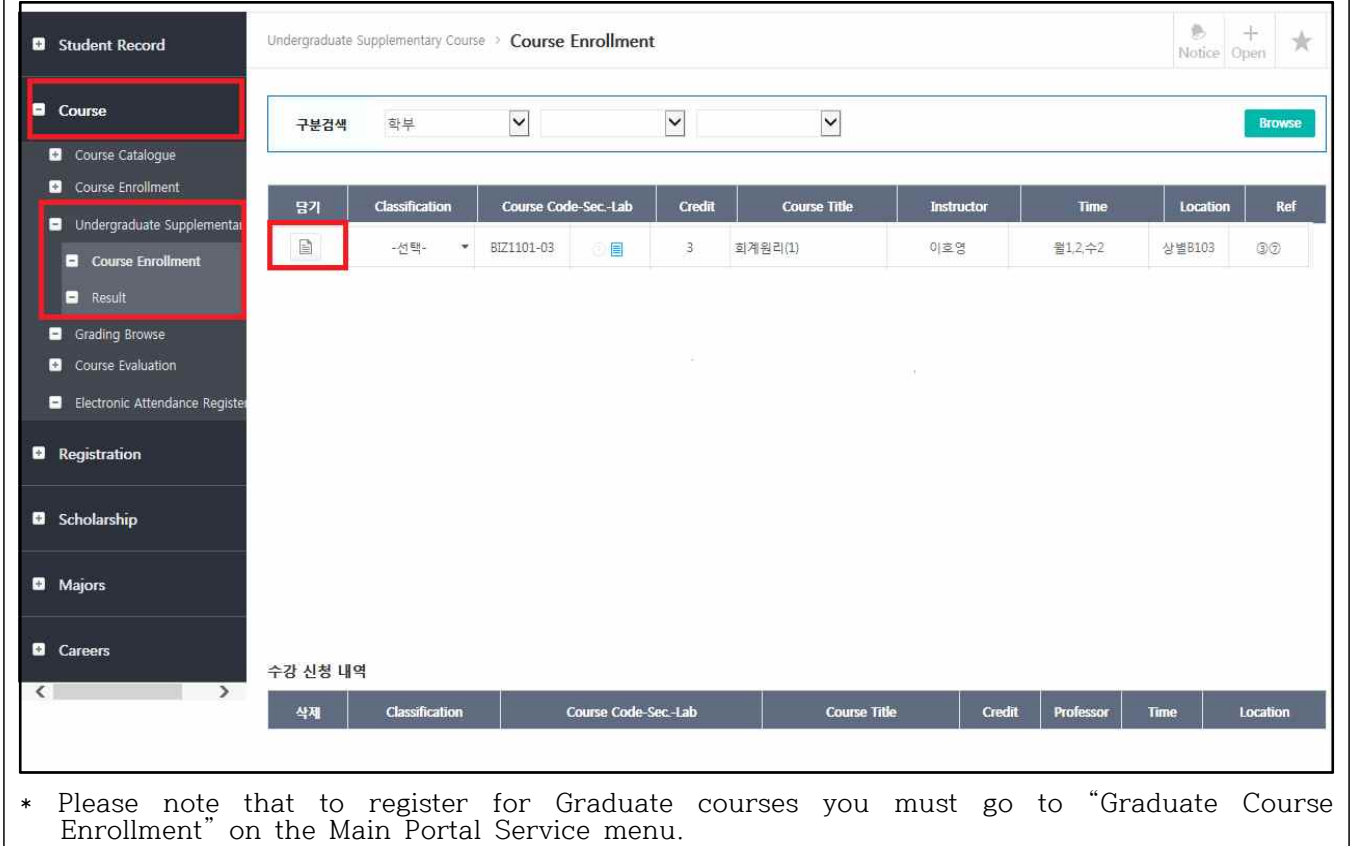

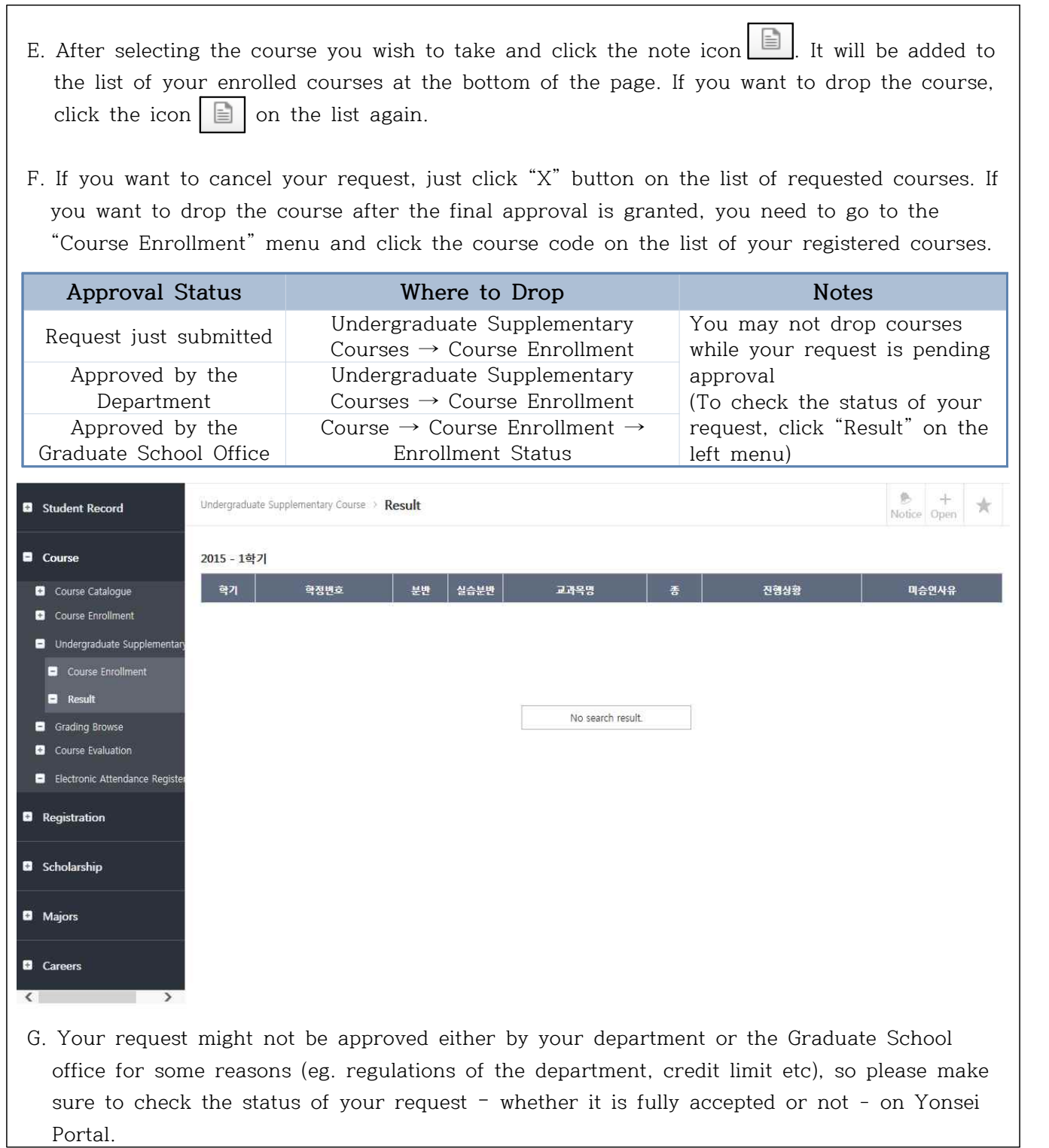

# 2. A Guidance of Taking an Online Lecture of Research Ethics \* This online lecture is only in Korean. 1. Qualification of enrollment: Master or Doctor course students 2. Lecture period : Start date of lecture  $\sim$  Before period of final exam (Please be punctual)  $\blacktriangleright$  1<sup>st</sup> semester of 2018:2018.3.2.~2018.6.7(23:50) 3. Way of enrollment A. Log-in: http://yscec.yonsei.ac.kr B. Click the subjects enrolled after log-in: research ethics(online) RES0000-01 ⊙ Li의 YSCEC 나의 YSCEC 현재 수강 중인 강의의 진행상황을 한눈에 확인할 수 있습니다. YSCEC - 내 강좌 내 감좌 2015  $\overline{\smile}$  2학가  $\overline{\smile}$  전력 문반 관리 | 강의 추가 | 연구윤리(온라인) C. Check out the lecture outline after entering the classroom 강의 개요 • 교육목적 - 올바른 연구를 수행하기 위하며 연구자가 지켜야 할 연구윤리 의식 고취를 통하며 연구수행 과정 중에 진실성(integrity)을 확보하고, 연구 부정행위(research<br>misconduct)나 부적절행위가 발생하지 않도록 교육하고자 함. • 교육대상 - 수강신청한 연세대학교 석,박사 학생 ▶ 교육특징 및 기대효과 - 바람직한 연구 수행을 위해 연구자들이 지켜야 할 가치와 행동양식에 대해 이해할 수 있다. - 연구부정행위의 대표적인 유형의 개념과 사례를 통해 그 특성을 미해하고 검증절차와 조치사항에 대해 설명할 수 있다. - 인간대상 연구 및 실험연구에 있어 생명윤리의 중요성 및 행정체계를 이해하고 실천할 수 있다.

 $, 7$  IEH

- 8개 동영상 강의를 모두 수강해야 학점을 미수 받을 수 있다. (강의시간도 체크되므로 반드시 동영상 수강을 모두 완료해야 함)

• 무의 - 로그인 문의: 각 대학원 담당자

- 컨텐츠 및 강의관련 문의: 연구처 연구윤리지원단(☎ 5143)

▶ 강의 종료일

- 매학기 기말시험(자율학습기간) 시작 전일까지 수강 완료 (자율학습기간 미후 수강은 학점에 반영되지 않으므로 주의바랍니다.)

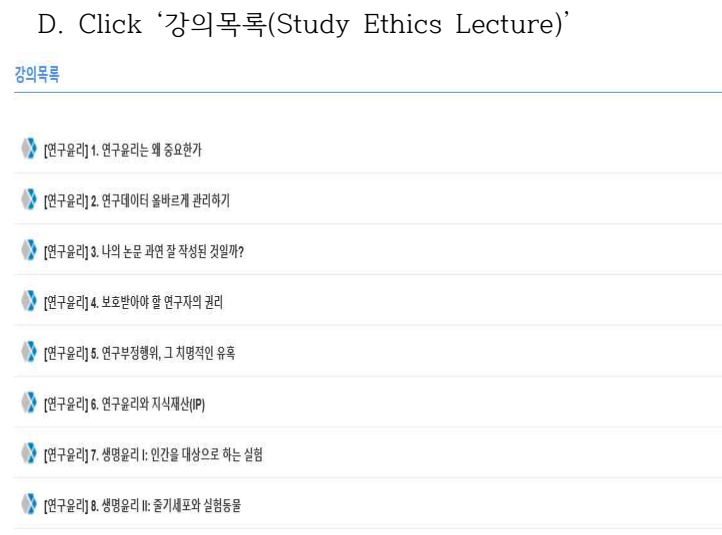

#### E. Take a lecture after clicking the course

- 
- 100% complete for each chapter<br>- If you complete 100% of all(1  $\sim$  8chapter) courses, you will be automatically credited to the credit as P.

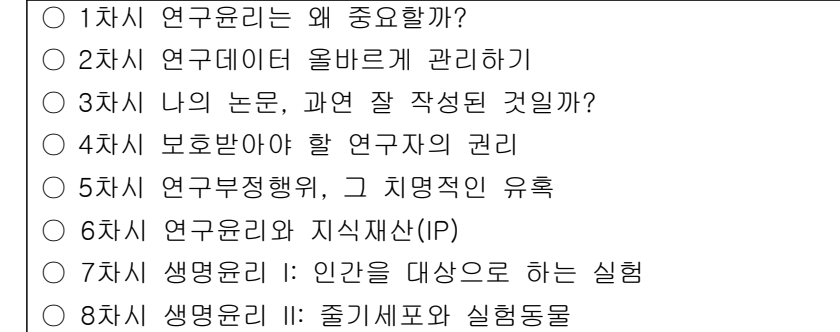

F. ex) 1st chapter screen(each chapter shows learning dates and progress rates)

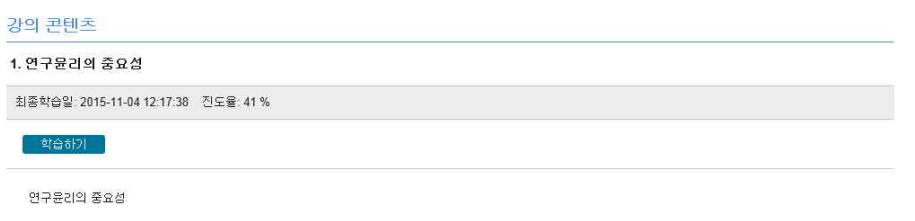

- If you click '학습하기(Study)', the video lecture would be started automatically.

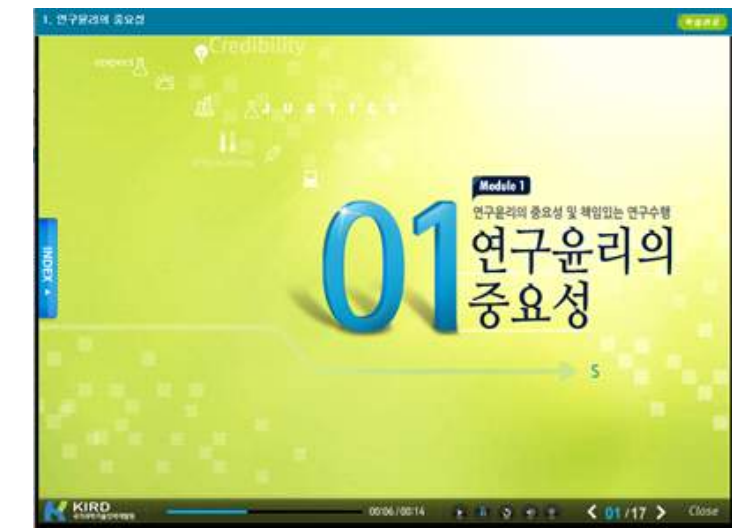

- G. Verifying your grades
	- Check <강의콘텐츠 통계> at '강좌관리'
	- → **Automatic P-grade processing if the progress rate is all 100% (if 1% is insufficient, NP(None-pass))**
	- ※ **In YS-CEC, only the progress rate(%) can be confirmed. The credit will be automatically credited upon completion of the course. P(pass) verification is not possible at YS-CEC, so check only the progress rate.**

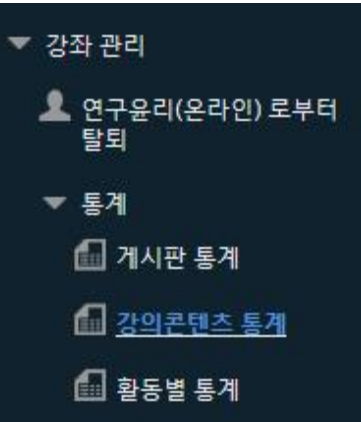

#### 학습 상황 확인

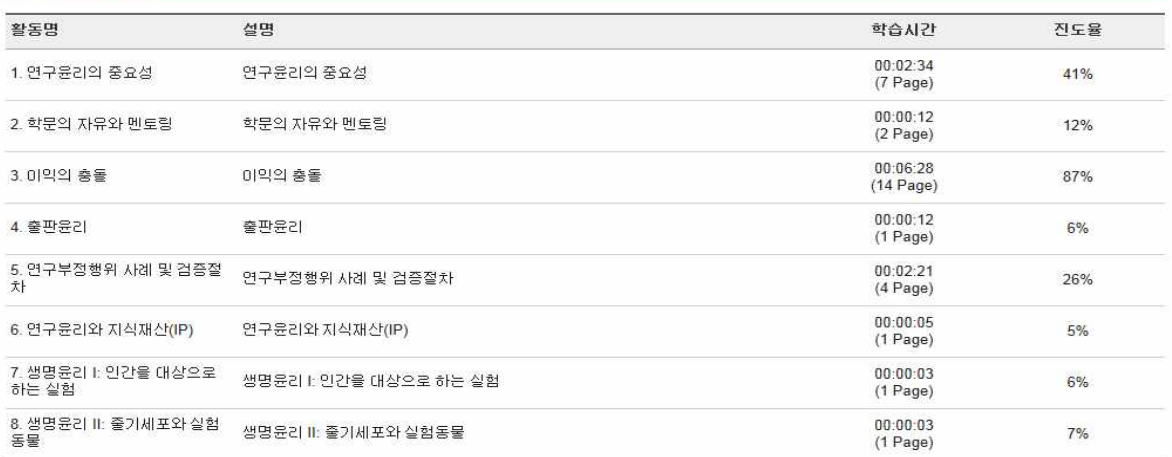